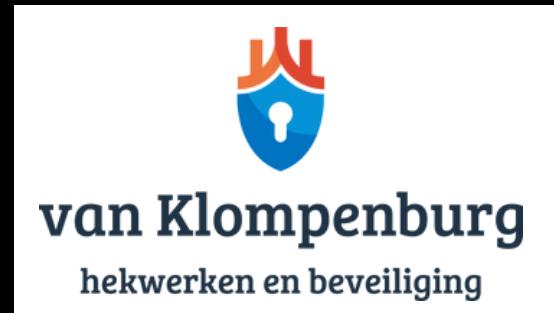

## Dahua camerasysteem toevoegen aan app

Heeft u een Dahua camerasysteem gekocht? Dan is het praktisch om deze toe te voegen als app op uw smartphone, zodat u de camera overal vandaan kunt benaderen. Ontdek in enkele stappen hoe u het camerasysteem toevoegt.

Stap 1: Download de app 'DMSS' op uw smartphone of tablet.

Stap 2: Klik rechts bovenin op het '+'-symbool.

Stap 3: Scan de QR Code die bij het camerasysteem behoort. Deze heeft u van ons ontvangen bij de aanschaf van uw camerasysteem. Indien u deze QR-code niet meer heeft, kunt u met ons contact opnemen.

Stap 4: Op het volgende scherm moet worden aangegeven om wat voor apparaat het gaat. Klik hier op 'NVR'.

Stap 5: Op het volgende scherm moet het volgende worden ingevuld

- a. Apparaat naam: geef het camerasysteem een naam naar keuze
- b. Gebruikersnaam: dit is u persoonlijke gebruikersnaam
- c. Wachtwoord: dit is u persoonlijke wachtwoord

Heeft u uw gebruikersnaam en wachtwoord niet (meer) in uw bezit? Neem dan contact met ons op.

Stap 6: Klik op 'Save' en het camerasysteem is gekoppeld aan uw device!

Heeft u nog vragen over het Dahua Camerasysteem?

Neem vrijblijvend [contact](https://www.vanklompenburghekwerken.nl/contact/) op met het team van Van Klompenburg. Wij helpen u graag verder wanneer u problemen ondervindt of een vraag heeft.